## Introduzione ai servizi di emulazione dei circuiti Ī

# Sommario

Introduzione Operazioni preliminari **Convenzioni Prerequisiti** Componenti usati Nozioni base sul CES Tipi di segnalazione Elaborazione di frame e celle Tipi di CES Clocking nell'emulazione di circuito Modalità di clock Distribuzione orologio Configurazione di CES Operazioni preliminari alla configurazione Esempi di configurazione Verifica delle configurazioni Risoluzione dei problemi di base Il circuito non si accende o il CPE è in allarme Nel circuito sono presenti cicli di clock Errori di frame di report PBX o cadute della portante Gli utenti sentono chiamate statiche o telefoniche Sospetti un orologio di riferimento non valido Problemi di clock in una rete con PA-A2 Informazioni correlate

## Introduzione

Il servizio CES (Circuit Emulation Service) consente di estendere in modo trasparente i circuiti DSn ed E-n su una rete ATM utilizzando PVC (Permanent Virtual Circuit) o PVC soft a velocità di trasmissione costante (CBR) ATM. Il CES si basa sullo [standard del forum ATM af-vtoa-](https://www.broadband-forum.org/ftp/pub/approved-specs/af-vtoa-0078.000.pdf)[0078.0000 \(PDF\).](https://www.broadband-forum.org/ftp/pub/approved-specs/af-vtoa-0078.000.pdf) Questo standard definisce la funzione CES Interworking (CES-IWF), che consente la comunicazione tra circuiti CBR non ATM (come T1, E1, E3 e T3) e interfacce ATM UNI. Il protocollo CES viene in genere implementato sugli switch ATM, ma può essere implementato anche sui dispositivi periferici ATM (ad esempio i router). Il CES viene utilizzato principalmente per la comunicazione tra dispositivi di telefonia non ATM (come PBX, TDM e channel banking) o dispositivi video (come CODEC) e dispositivi ATM (come Cisco LS1010 e Catalyst 8540-MSR ATM switch), o tramite uplink ATM (come PA-A2 sul router Cisco 7200).

## Operazioni preliminari

Convenzioni

Per ulteriori informazioni sulle convenzioni usate, consultare il documento [Cisco sulle convenzioni](//www.cisco.com/en/US/tech/tk801/tk36/technologies_tech_note09186a0080121ac5.shtml) [nei suggerimenti tecnici.](//www.cisco.com/en/US/tech/tk801/tk36/technologies_tech_note09186a0080121ac5.shtml)

### **Prerequisiti**

Non sono previsti prerequisiti specifici per questo documento.

## Componenti usati

Il documento può essere consultato per tutte le versioni software o hardware.

Le informazioni discusse in questo documento fanno riferimento a dispositivi usati in uno specifico ambiente di emulazione. Su tutti i dispositivi menzionati nel documento la configurazione è stata ripristinata ai valori predefiniti. Se la rete è operativa, valutare attentamente eventuali conseguenze derivanti dall'uso dei comandi.

## Nozioni base sul CES

In questa sezione vengono introdotti alcuni termini di base del CES. Per ulteriori informazioni, consultare i sottoargomenti di questa sezione.

Nota: questo documento si concentra maggiormente sugli esempi T1, ma è possibile applicare la teoria anche a E1.

Il servizio CES viene in genere utilizzato per trasferire traffico voce o video attraverso una rete ATM. A differenza del traffico di dati, la voce e i video sono molto sensibili alla variazione di ritardo e ritardo. Il CES utilizza circuiti virtuali (VC) della categoria di servizi ATM CBR, che garantisce variazioni accettabili di ritardo e ritardo. Pertanto, soddisfa i requisiti di traffico sia voce che video. Al CES-IWF viene utilizzato il livello di adattamento ATM 1 (AAL1) specificato da ITU-T.I.363.1.

Di seguito sono elencate alcune applicazioni tipiche di CES:

Estensione di una rete telefonica privata in più campus, come illustrato di seguito. Ad ● esempio, su ciascuno di essi sono presenti due campus con una filiale privata (PBX, Private Branch Exchange). È possibile utilizzare una rete ATM per collegare due PBX senza disporre di funzionalità ATM sul PBX stesso. In questo modo, il traffico vocale tra due campus utilizza la backbone ATM privata anziché le linee in leasing, utilizzando quindi la stessa rete ATM per le vostre esigenze voce e

dati.

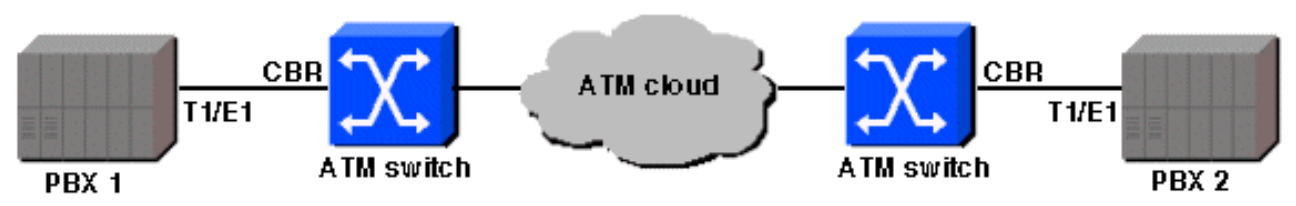

Videoconferenze tra più siti, come illustrato di ●seguito:

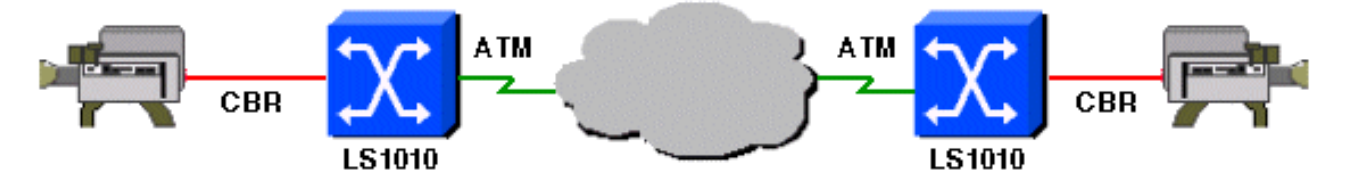

Il forum ATM ha definito CES-IWF per molti tipi di circuiti Telco (come DS-1, DS-3, E-1, E-3, J-1 e J-3), ma per il CES-IWF, i tipi più comuni sono servizio DS-1 e servizio E-1. Nell'arena aziendale, Cisco fornisce T-1 e E-1 CES sull'adattatore di porta 8510-MSR, Catalyst 8540-MSR e PA-A2 per il router serie 7200. Cisco supporta anche CES su alcuni dei suoi prodotti come MGX 8220. Tuttavia, questo documento si concentra sui prodotti aziendali.

Il formato CES-IWF converte l'intero frame DS-n o E-n in arrivo dall'apparecchiatura CPE (Customer Premises Equipment) (ad esempio un PBX) in celle ATM AAL1 e lo trasmette attraverso la rete ATM utilizzando un singolo VC. Lo switch o il router ATM sull'estremità remota converte le celle ATM AAL1 in un frame DS-n o E-n, che viene quindi trasmesso a un dispositivo Ds-n o E-n CPE. Questo tipo di CES è chiamato CES non strutturato, che estende il canale chiaro T1 (tutti i 24 canali) attraverso una rete ATM (su un singolo VC).

Oltre a questa funzionalità di base, il CES supporta i servizi T1 canalizzati dividendo T1 in più circuiti Nx64k e trasmettendo tali circuiti T1 canalizzati su diversi ATM VC con una o più destinazioni. Ciò consente, ad esempio, a un singolo PBX di comunicare con più PBX remoti utilizzando una singola porta T1 su un PBX hub. Di seguito è illustrato questo tipo di esempio hub e spoke, noto come CES strutturato.

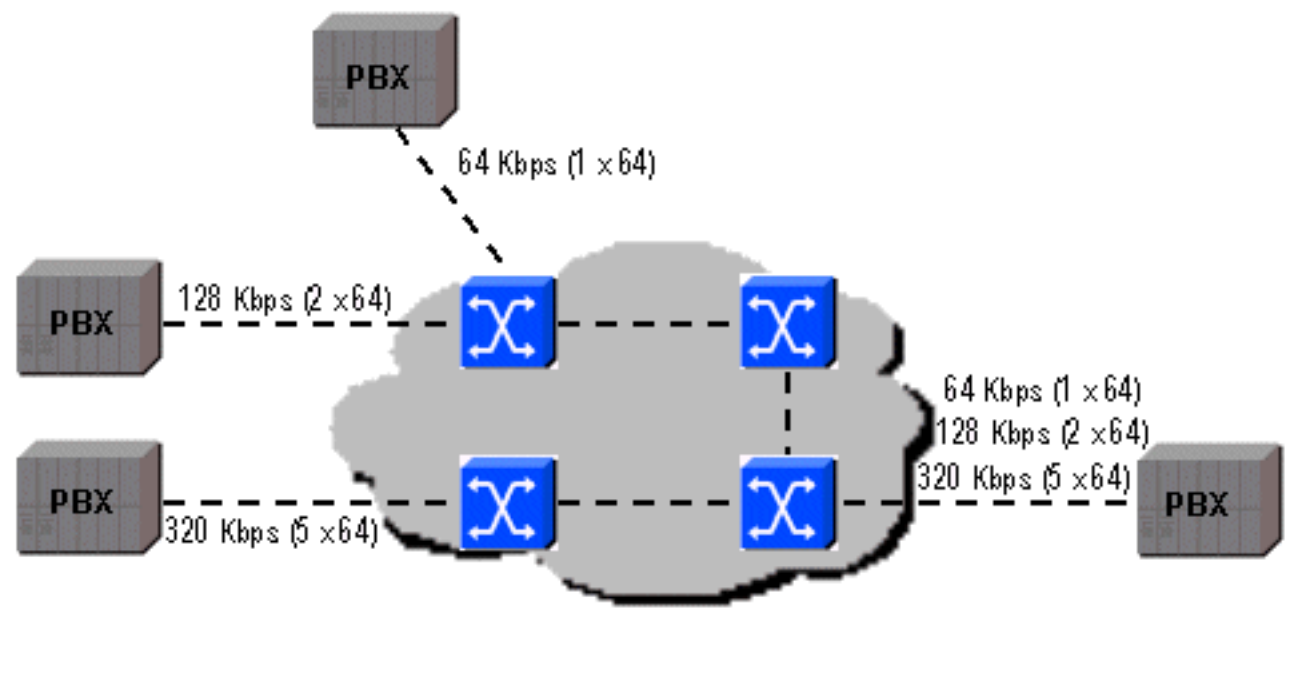

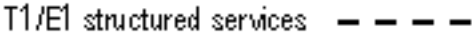

## Tipi di segnalazione

Esistono due tipi di segnalazione associati all'emulazione di circuito T1 e T1: CAS (channel associated signaling) e CCS (common channel signaling). CAS è una segnalazione in-band e CCS è una segnalazione fuori banda.

Èin genere possibile utilizzare CAS per trasmettere in modo trasparente protocolli di segnalazione

proprietari che utilizzano i bit ABCD di un frame T1. Sugli switch Cisco ATM configurati per CAS, i bit ABCD non vengono modificati né utilizzati, il che fornisce l'estensione della segnalazione proprietaria sulla rete ATM.

Nota: se si fornisce CAS, è necessario utilizzare CES strutturato.

Èinoltre possibile utilizzare CAS per il rilevamento on-hook sugli switch Cisco enterprise ATM. Il sistema CAS con rilevamento on-hook è supportato solo per i circuiti DS0 (56k/64k). Il metodo CES-IWF richiede che la voce venga trasmessa come traffico ATM CBR, un metodo che forza lo switch ATM a riservare la larghezza di banda per il circuito vocale anche quando non c'è traffico utente (voce) da inviare. Quando non c'è comunicazione vocale, le celle AAL1 usano ancora la larghezza di banda sul collegamento ATM inviando dati "NULL". La soluzione per ridurre al minimo le celle "NULL" sui collegamenti ATM è non inviare celle "NULL" se non c'è comunicazione vocale.

Lo standard 8510-MSR implementa il rilevamento on-hook come segue:

- Rilevare l'aggancio/lo sgancio. È quindi necessario configurare il modello ABCD in modo da indicare il segnale di aggancio utilizzato dal CPE. In altre parole, il CPE stabilisce come questa funzionalità deve essere configurata sull'unità 8510-MSR; il CPE e lo switch 8510- MSR devono essere configurati allo stesso modo.
- Interrompere l'invio di celle AAL1 quando viene rilevato un hook.
- $\bullet$  Indicare allo switch ATM con il circuito CBR di destinazione che si trova in modalità on-hook. In questo modo, se non si ricevono celle (dati o "NULL"), lo switch remoto non dichiarerà una perdita di delineazione delle celle (LCD).
- $\bullet$  Iniziare a inviare le celle AAL1 quando non viene più rilevato un aggancio (cioè quando il modello ABCD proveniente dall'apparecchiatura CPE non corrisponde più al modello configurato).

Nota: è possibile utilizzare CAS con rilevamento on-hook sullo switch 8510-MSR solo se l'apparecchiatura CPE supporta CAS e può rilevare lo stato on-hook.

La segnalazione robbed bit su switch e router Cisco Enterprise è configurata utilizzando il comando ces dsx1 signalmode robbedbit. Il rilevamento CAS e on-hook è configurato utilizzando il comando ces circuit.

Le porte CES sugli switch Cisco Enterprise supportano CAS, che estrae un bit da ogni canale nel sesto frame T1 per trasmettere i messaggi di segnalazione. Il sistema CAS è anche denominato "robbed bit signaling"; i bit derubati sono chiamati bit AB (in SF) o ABCD (in ESF). Il sistema CAS può essere utilizzato per il rilevamento on-hook, che consente un migliore utilizzo delle risorse di rete in momenti in cui non vi è traffico utente.

CCS utilizza l'intero canale di ciascun frame T1 di base per la segnalazione. Un esempio di CCS è ISDN PRI, dove l'intero canale 64k D viene usato per la segnalazione. CCS non è supportato in modo nativo sugli switch Cisco LightStream e Catalyst ATM; tuttavia, lo switch 8510-MSR (o 8540-MSR, LS1010) insieme al controller di segnalazione Cisco [VSC2700](/content/en/us/products/collateral/unified-communications/pgw-2200-softswitch/end_of_life_notice_c51-676990.html) possono fornire una funzione simile utilizzando il protocollo SGCP (Simple Gateway Control Protocol). Questa soluzione viene implementata da 8510-MSR che propaga il canale DS0 di segnalazione al gateway VSC2700, in grado di comprendere più protocolli di segnalazione e di segnalare all'8510- MSR l'indirizzo ATM al quale deve essere configurato il PVC soft 64k. Una volta stabilito un circuito end-to-end, lo switch 8510-MSR è responsabile del trasferimento del traffico degli utenti. In questo modo, si riduce il numero totale di interfacce richieste e si elimina la necessità di un PBX tandem.

Il CES può essere implementato utilizzando PVC o PVC morbidi. Il PVC richiede la configurazione manuale su ciascuno switch ATM nel cloud ATM; il PVC morbido utilizza la segnalazione ATM per stabilire la VC e la configurazione VC è richiesta su un solo switch ATM. Un altro vantaggio del PVC morbido è la possibilità di reindirizzare il VC in caso di errore del collegamento.

D'altra parte, i PVC sono più stabili perché non dipendono da alcun componente dinamico, come la segnalazione ATM. Se una rete ATM ha switch ATM che non supportano la segnalazione ATM, i PVC sono l'unica opzione disponibile. È molto importante notare che la temporizzazione è di importanza significativa per il CES. Il flusso T1 ricevente su un CPE remoto deve avere le stesse caratteristiche di clock del flusso T1 trasmittente. Per garantire ciò, la rete ATM non deve modificare significativamente le caratteristiche dell'orologio. Per ottenere questo risultato, potete utilizzare uno dei diversi schemi di clock descritti in Clocking in Circuit Emulation.

## Elaborazione di frame e celle

Come accennato in precedenza, CES-IWF converte i frame T1 in celle ATM AAL1. La funzione CES-IWF viene implementata sul modulo adattatore della porta CES (PAM) di uno switch ATM. In termini più semplici, il fotogramma T1 viene inserito in CES PAM, dove viene inserito nel buffer e segmentato in celle da 47 byte. Un byte di intestazione AAL1 viene aggiunto a ciascuna cella da 47 byte, formando una cella da 48 byte. Vengono aggiunti cinque byte di intestazione di cella ATM e la cella da 53 byte viene passata all'interfaccia ATM in uscita. A seconda del tipo di servizio CES, è possibile che vengano eseguite operazioni aggiuntive. Al termine della ricezione, il processo viene stornato.

## Tipi di CES

I servizi CES possono essere differenziati in due modi: sincrono e asincrono, strutturato e non strutturato.

#### Sincrono e asincrono

- Il servizio sincrono presuppone che gli orologi sincronizzati siano disponibili su entrambe le estremità. Pertanto, nella cella ATM non viene trasportata alcuna informazione relativa alla temporizzazione. È necessaria la propagazione dell'origine dell'orologio in tutta la rete.
- $\bullet$  Il servizio asincrono invia le informazioni di clock nelle celle ATM all'estremità remota del circuito. Le informazioni di clock inviate nella cella ATM sono chiamate Synchronous Residual Time Stamp (SRTS).

Il valore SRTS viene specificato utilizzando quattro bit e viene inviato per otto celle utilizzando un bit nell'intestazione AAL1 per ciascuna cella numerata in sequenza dispari. L'orologio di riferimento deve essere ancora propagato in tutta la rete.

#### Strutturato e non strutturato

- I servizi non strutturati (denominati anche "canale libero") utilizzano l'intera larghezza di banda T1 (ovvero esiste un singolo canale). Lo switch ATM non analizza il T1, ma si limita a riprodurre un flusso di bit con clock dalla porta di ricezione alla porta di destinazione.
- Il servizio strutturato (detto anche *channelized T1* o *cross-connect*) è progettato per emulare connessioni punto-punto Fractional T1 (Nx64k). Ciò consente a T1 di dividersi in più canali DS-0 verso diverse destinazioni. Più entità di circuito (AAL1) condivideranno la stessa

interfaccia fisica T1. Per fornire questo servizio, AAL1 è in grado di delineare blocchi di dati ripetitivi a dimensione fissa (la dimensione del blocco è il numero integrale di ottetti, dove un ottetto rappresenta un canale 64k).

Per un blocco di dimensioni superiori a un ottetto, AAL1 utilizza un meccanismo di puntamento per indicare l'inizio del blocco struttura. Un bit di indicatore del sottolivello di convergenza (CSI) nell'intestazione AAL1 impostato su 1 indica un servizio strutturato, mentre un bit CSI di 0 indica un servizio non strutturato. Quindi, se CSI = 1, il puntatore che identifica l'inizio della struttura viene inserito nel campo CSI delle celle pari numerate. Utilizzando questo puntatore, l'interruttore ricevente saprà come convertire le celle AAL1 nella T1 frazionaria appropriata.

Sugli switch e i router aziendali Cisco, questo tipo di servizio di emulazione del circuito è configurato con il comando ces aal1 service.

## Clocking nell'emulazione di circuito

La temporizzazione è così importante per il CES. In questa sezione vengono illustrati due concetti relativi alla temporizzazione:

- modalità di clock
- distribuzione dell'orologio

Le modalità di clock definiscono più modi per ottenere lo stesso clock nelle estremità di trasmissione e ricezione di un circuito T1 end-to-end. Ciò significa che il flusso T1 trasmesso dal PBX1 ha le stesse caratteristiche di clock del flusso T1 ricevuto dal PBX2 e viceversa.

Alcune modalità di clock (come la modalità sincrona e SRTS) si basano su una sorgente di clock di riferimento che deve essere la stessa in tutta la rete. Per queste modalità di clock, è necessaria la distribuzione dell'orologio dell'origine dell'orologio di riferimento.

Nelle sezioni seguenti vengono illustrati vari metodi di temporizzazione e di distribuzione dell'orologio. Verranno inoltre elencati i vantaggi e gli svantaggi di ogni modalità di clock.

## Modalità di clock

Sono disponibili tre modalità di clock principali:

- Clock sincrono
- $\cdot$  SRT
- Clock adattivo

Èimportante sottolineare che una distribuzione accurata della temporizzazione può essere eseguita con il supporto hardware. Il chip PLL (Phased Lock Loop) utilizzato per eseguire questa operazione è presente solo nella scheda ASP-PFQ sul LS1010 e nel RP dotato di moduli orologio di rete sul modello 8540-MSR. L'uso di questi moduli è altamente consigliato quando si progettano reti ATM che utilizzano il CES. Per ulteriori informazioni, fare riferimento a [Requisiti di clock per](/content/en/us/products/collateral/ios-nx-os-software/ios-software-releases-12-1-e/prod_end-of-life_notice0900aecd8052e0f5.html) [LightStream 1010, Catalyst 8510-MSR e Catalyst 8540-MSR.](/content/en/us/products/collateral/ios-nx-os-software/ios-software-releases-12-1-e/prod_end-of-life_notice0900aecd8052e0f5.html)

#### Clocking sincrono

La frequenza del clock di trasmissione è prodotta da una fonte esterna (chiamata anche segnale di riferimento primario [PRS]). PRS viene distribuito su tutta la rete ATM in modo che tutti i dispositivi possano sincronizzarsi sullo stesso orologio.

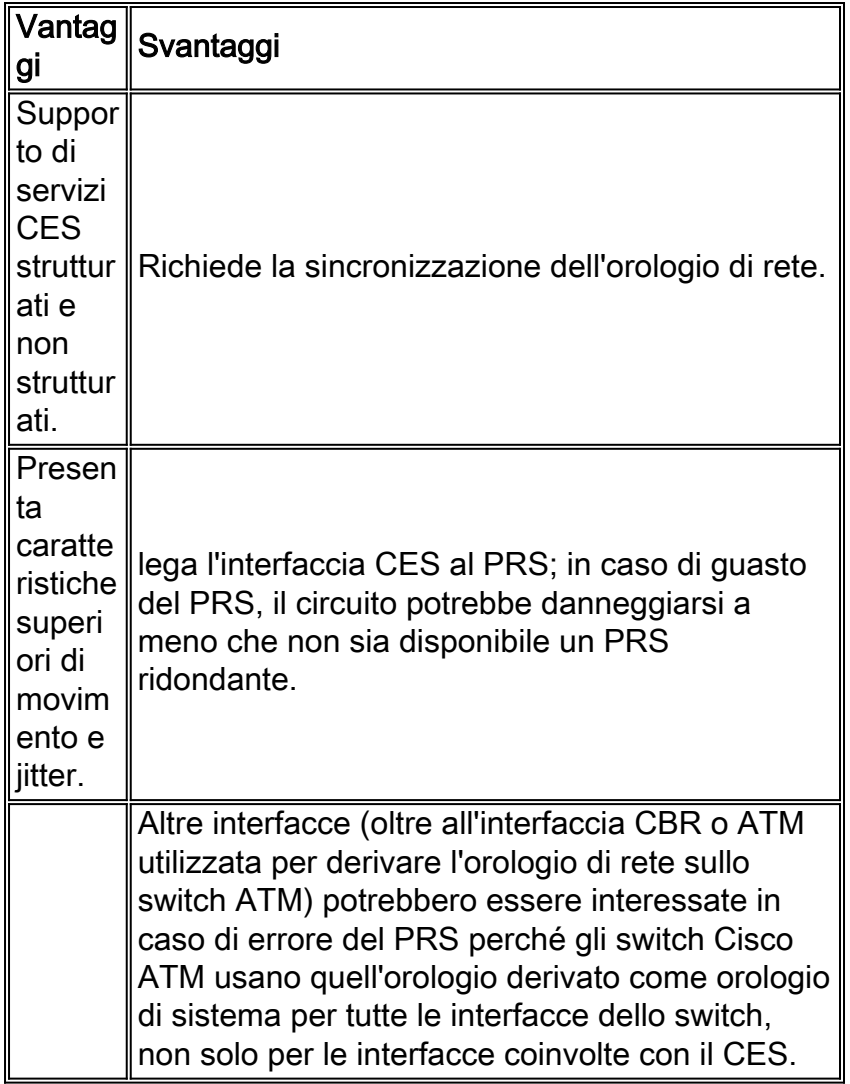

#### **SRT**

SRTS è un metodo di clock asincrono. SRTS misura la differenza tra l'orologio di servizio (ricevuto sull'interfaccia CBR) e l'orologio di riferimento a livello di rete. Questa differenza è l'RTS (Residual Time Stamp). L'RTS viene propagato all'estremità remota del circuito nell'intestazione AAL1. L'estremità ricevente ricostruisce l'orologio regolando l'orologio di riferimento in base al valore RTS. Tenere presente che l'orologio di riferimento deve essere propagato in tutta la rete; in altre parole, lo switch deve essere in grado di distribuire l'orologio.

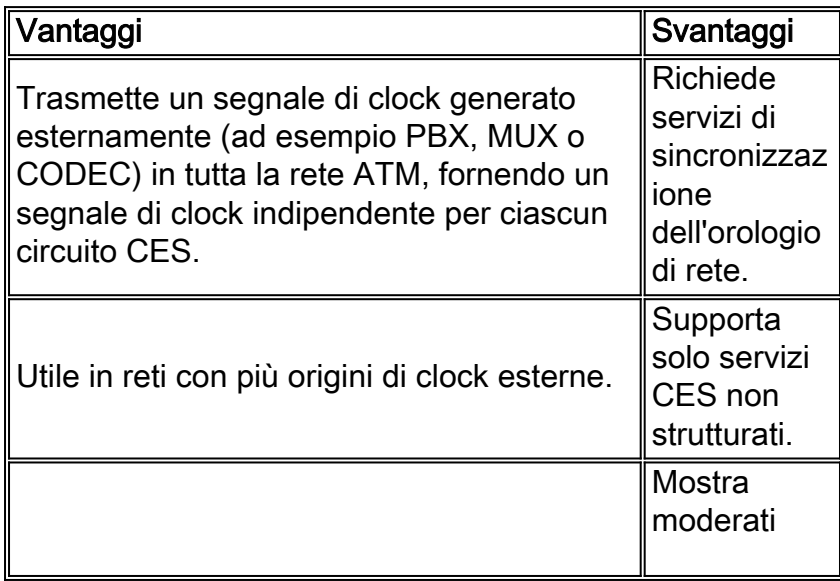

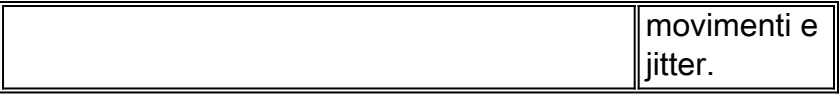

#### Clock adattivo

Nella temporizzazione adattiva, l'IWF di origine CES invia semplicemente i dati alla IWF di destinazione CES. La IWF di destinazione scrive i dati nel buffer di segmentazione e riassemblaggio (SAR) e li legge con l'orologio di servizio T1 locale. L'orologio del servizio locale (interfaccia) è determinato dai dati CBR effettivi ricevuti.

Il livello del buffer SAR controlla la frequenza di clock locale misurando continuamente il livello di riempimento intorno alla posizione mediana e alimentando questa misurazione per guidare il Phase Lock Loop (PLL), che a sua volta guida l'orologio locale (clock di trasmissione). La frequenza di clock di trasmissione viene modificata in modo da mantenere costante la profondità del buffer di riassemblaggio. Quando IWF CES rileva che il buffer SAR è pieno, aumenta la frequenza di clock di trasmissione. Quando IWF CES rileva che il buffer SAR si sta svuotando, diminuisce la frequenza di clock di trasmissione.

La scelta corretta della lunghezza del buffer può impedire l'overflow e il underflow del buffer e, allo stesso tempo, controllare il ritardo (maggiori dimensioni del buffer implicano un maggiore ritardo). La lunghezza del buffer è proporzionale alla variazione massima del ritardo della cella (VDC) che l'utente può configurare sugli switch Cisco ATM. L'amministratore di rete può stimare il valore massimo del VCD sommando il VCD di ciascun dispositivo di rete nel percorso del circuito. La somma dei VCD misurati introdotti da ciascuna apparecchiatura deve essere inferiore al VCD massimo configurato. In caso contrario, si verificheranno flussi in entrata e in uscita. Sugli apparecchi Cisco, è possibile visualizzare il VCD con il comando show ces circuit interface cbr x/y/z 0 se si usa un servizio non strutturato.

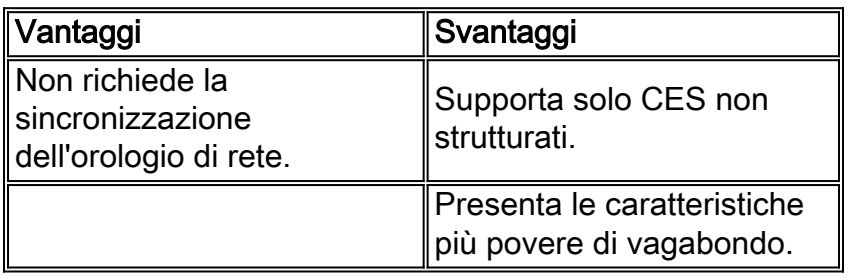

Sui prodotti Cisco Enterprise, questa modalità di clock è configurata utilizzando il comando ces aal1 clock CBR interface.

### Distribuzione orologio

Le modalità di clock Synchronous e SRTS richiedono la distribuzione di PRS in tutta la rete. Se si utilizza una di queste due modalità di clock, è necessario innanzitutto scegliere quale origine del clock svolgerà il ruolo di PRS e progettare una topologia di distribuzione del clock a livello di rete.

Quando si decide il PRS, è necessario considerare la precisione dell'orologio e la posizione di PRS nella rete:

La precisione dell'orologio è determinata dal livello dello strato. In genere, il fornitore di servizi ●fornisce un orologio di precisione migliore (strato 1 o 2) rispetto agli oscillatori locali sulle apparecchiature (switch ATM o apparecchiature CPE). In assenza dell'orologio del service

provider (come spesso accade con le applicazioni video), scegliere il dispositivo con l'oscillatore locale più accurato come PRS.

Un'altra cosa da considerare quando si decide di utilizzare PRS è la posizione dei dispositivi ● che saranno PRS nella rete. Ciò si verifica in genere se si hanno più potenziali sorgenti di clock con lo stesso livello di precisione o se si ha una rete ATM molto grande. È necessario scegliere la posizione del PRS in modo che riduca al minimo il numero di dispositivi di rete che l'orologio deve attraversare dal PRS ai dispositivi periferici perché l'orologio subisce una riduzione di livello mentre attraversa i nodi di rete.

Una volta scelto il PRS, la decisione successiva è quella di trovare il modo migliore per propagare l'orologio di riferimento. La topologia di distribuzione di rete deve essere priva di loop. in altre parole, deve essere una struttura ad albero o un insieme di alberi. La topologia di distribuzione dell'orologio dovrebbe inoltre imporre un rigoroso ordinamento gerarchico dei componenti attivi della topologia in base al livello di strato delle varie apparecchiature di rete. Vale a dire, se ci sono due percorsi pari hop tra cui scegliere, scegliere quello che passa attraverso l'apparecchiatura più accurata (strato inferiore).

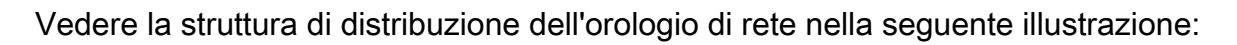

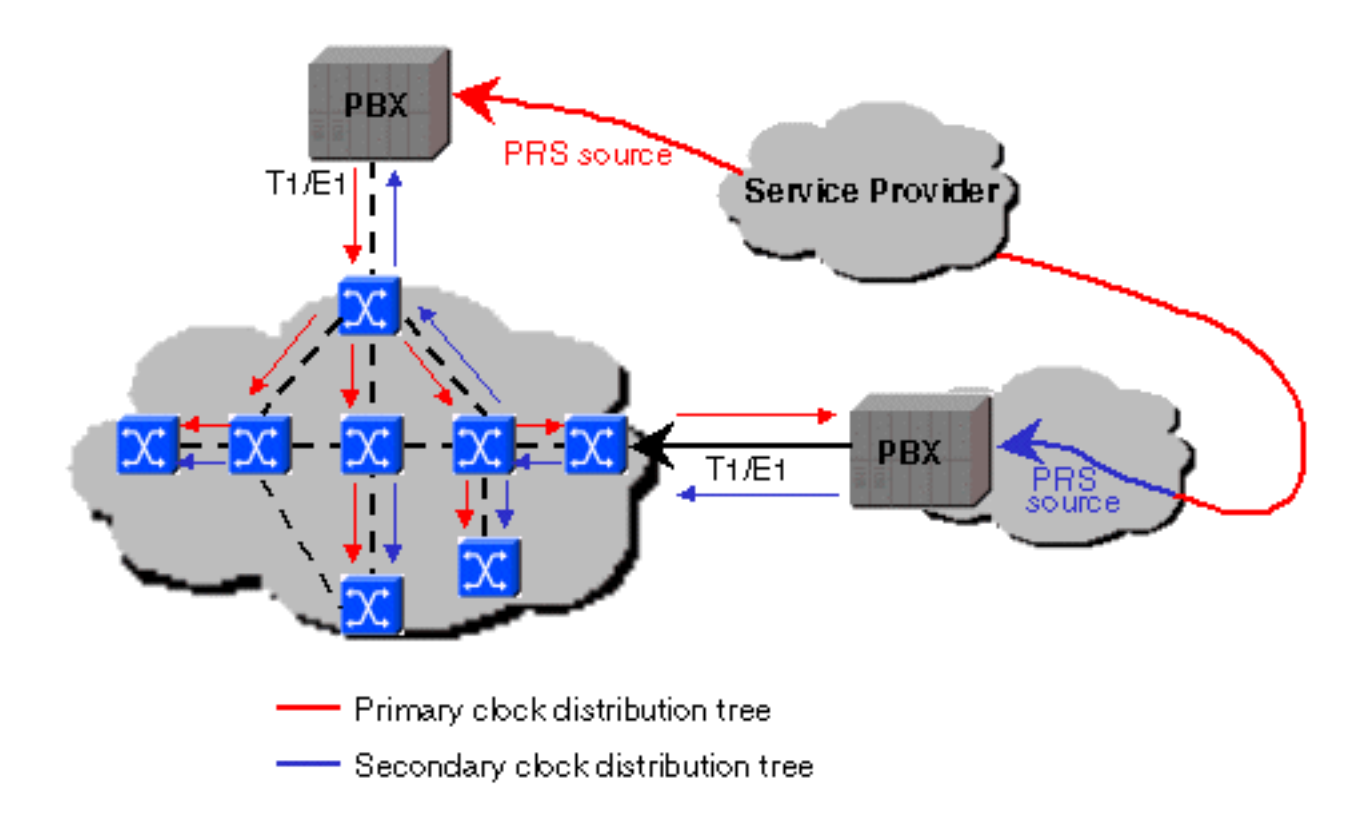

Gli oscillatori sullo switch 8510-MSR e il PA-A2 sullo switch Cisco 7200 possono fornire un clock di strato 4. Catalyst 8540-MSR con il modulo orologio di rete opzionale può fornire un'origine dell'orologio allo strato 3. Senza il modulo dell'orologio di rete opzionale, Catalyst 8540-MSR offre un clock di strato 4. Se lo switch Catalyst 8540-MSR è dotato del modulo opzionale network clock, anche la porta BITS (Building Integrated Timing Supply) T1/E1 può essere utilizzata come origine dell'orologio.

Una volta stabilita la modalità di visualizzazione della struttura di distribuzione dell'orologio per l'intera rete, è necessario implementarla su ciascun dispositivo, inclusi gli switch Cisco ATM (ossia, è necessario configurare la distribuzione dell'orologio interno allo switch ATM). La distribuzione dell'orologio interno sugli switch e sui router Cisco Enterprise ATM può essere configurata utilizzando questi due comandi: ces dsx1 clock source e network-clock-select.

Usare il comando network-clock-select per specificare la sorgente dell'orologio (interfaccia o oscillatore interno) da usare come orologio di sistema sullo switch ATM. Sui prodotti Cisco che supportano il software CES, è possibile specificare più origini dell'orologio di rete e la relativa priorità a scopo di ridondanza. Se non viene configurato alcun valore, gli switch 8510-MSR e Catalyst 8540-MSR utilizzano l'oscillatore locale sull'ATM Switch Processor (ASP) o sul Route Processor (RP) come clock di sistema per impostazione predefinita. Tutte le interfacce configurate per l'utilizzo di un orologio derivato dalla rete utilizzano l'origine dell'orologio specificata nell'istruzione network-clock-select come orologio di trasmissione su tale interfaccia. Tutte le interfacce ATM e CBR sullo switch 8510-MSR e sullo switch Catalyst 8540-MSR sono configurate per impostazione predefinita per essere derivate dalla rete. Lo stesso vale per le interfacce ATM e CBR sull'adattatore della porta PA-A2. L'istruzione ces dsx1 clock source specifica per ogni singola interfaccia quale origine orologio utilizzare come orologio di trasmissione su quell'interfaccia. Sono disponibili le seguenti opzioni:

- Derivato dalla rete: Come accennato in precedenza, se l'interfaccia è configurata per essere derivata dalla rete, l'origine dell'orologio specificata dall'istruzione network-clock-select viene utilizzata come orologio di trasmissione su quell'interfaccia (ossia, l'orologio di trasmissione deriva dalla sorgente fornita dal meccanismo di distribuzione dell'orologio interno dello switch ATM). Utilizzare il comando show network-clock per individuare l'origine dell'orologio in uso. Derivato da rete è l'impostazione predefinita su tutte le interfacce dello switch Cisco ATM.
- Tempo ciclo: L'orologio di trasmissione sull'interfaccia deriva dall'origine dell'orologio ricevuto sulla stessa interfaccia. Questa modalità può essere utilizzata per il collegamento a un dispositivo con una sorgente dell'orologio molto precisa.
- Esecuzione libera: L'orologio di trasmissione sull'interfaccia deriva dall'oscillatore locale dell'adattatore di porta, se esistente. Se l'adattatore della porta non dispone di un oscillatore locale, viene utilizzato l'oscillatore della scheda del processore. In questa modalità, l'orologio di trasmissione non è sincronizzato con gli orologi di ricezione del sistema. Questa modalità deve essere utilizzata solo se non è necessaria la sincronizzazione, come in alcuni ambienti LAN.

# Configurazione di CES

## Operazioni preliminari alla configurazione

Prima di implementare e configurare CES, è necessario prendere le seguenti decisioni in base alle informazioni discusse in questo documento fino ad ora:

- 1. Quale tipo di servizio è necessario (non strutturato o strutturato)?
- 2. Quale modalità di clock si utilizza (sincrona, SRTS o adattiva)?
- Se si decide di utilizzare la modalità di clock sincrona o SRTS, quale dispositivo della rete 3. fornirà l'origine dell'orologio al resto della rete? Sono disponibili dispositivi dotati di PLL? Si intende derivare l'orologio dalle interfacce che non lo supportano? Per ulteriori informazioni, fare riferimento a [Requisiti di clock per LightStream 1010, Catalyst 8510-MSR e Catalyst](/content/en/us/products/collateral/ios-nx-os-software/ios-software-releases-12-1-e/prod_end-of-life_notice0900aecd8052e0f5.html) [8540-MSR.](/content/en/us/products/collateral/ios-nx-os-software/ios-software-releases-12-1-e/prod_end-of-life_notice0900aecd8052e0f5.html)
- Come si prevede di distribuire l'origine dell'orologio in tutta la rete in modo da avere una 4. struttura dell'orologio priva di loop pur mantenendo il più possibile le caratteristiche dell'orologio del PRS?
- 5. Determinare le caratteristiche di T1/E1 (ad esempio, il codice di linea e il framing) definite al CPE o alla linea fornita dal fornitore di servizi.

6. Determinare la distanza tra il PAM CES e il dispositivo più vicino che rigenera il segnale T1/E1 (ad esempio, CPE o CSU/DSU). Se la distanza è superiore a 110 piedi, è necessario modificare la configurazione del blocco sul PAM CES.

### Esempi di configurazione

Di seguito sono riportati alcuni esempi di configurazioni con:

- [T1 CES non strutturato con clock sincrono e PVC](/content/en/us/support/docs/asynchronous-transfer-mode-atm/circuit-emulation-services-ces/10427-ces-sample2.html)
- [T1 CES non strutturato con clock SRTS e PVC morbidi](//www.cisco.com/en/US/tech/tk39/tk103/technologies_configuration_example09186a0080094b35.shtml)
- [T1 CES non strutturato con clock adattivo e PVC morbidi](/content/en/us/support/docs/asynchronous-transfer-mode-atm/circuit-emulation-services-ces/10428-ces-sample4.html)

Vedere anche [Configurazione dei servizi di emulazione di circuito.](//www.cisco.com/en/US/products/hw/switches/ps718/products_configuration_guide_chapter09186a008007cb02.html)

## Verifica delle configurazioni

Per verificare la configurazione, è possibile usare i comandi show spiegati di seguito. L'output di questi comandi show da tutti i dispositivi interessati è utile anche per i tecnici del Cisco Technical Assistance Center (TAC) se è necessario aprire una richiesta.

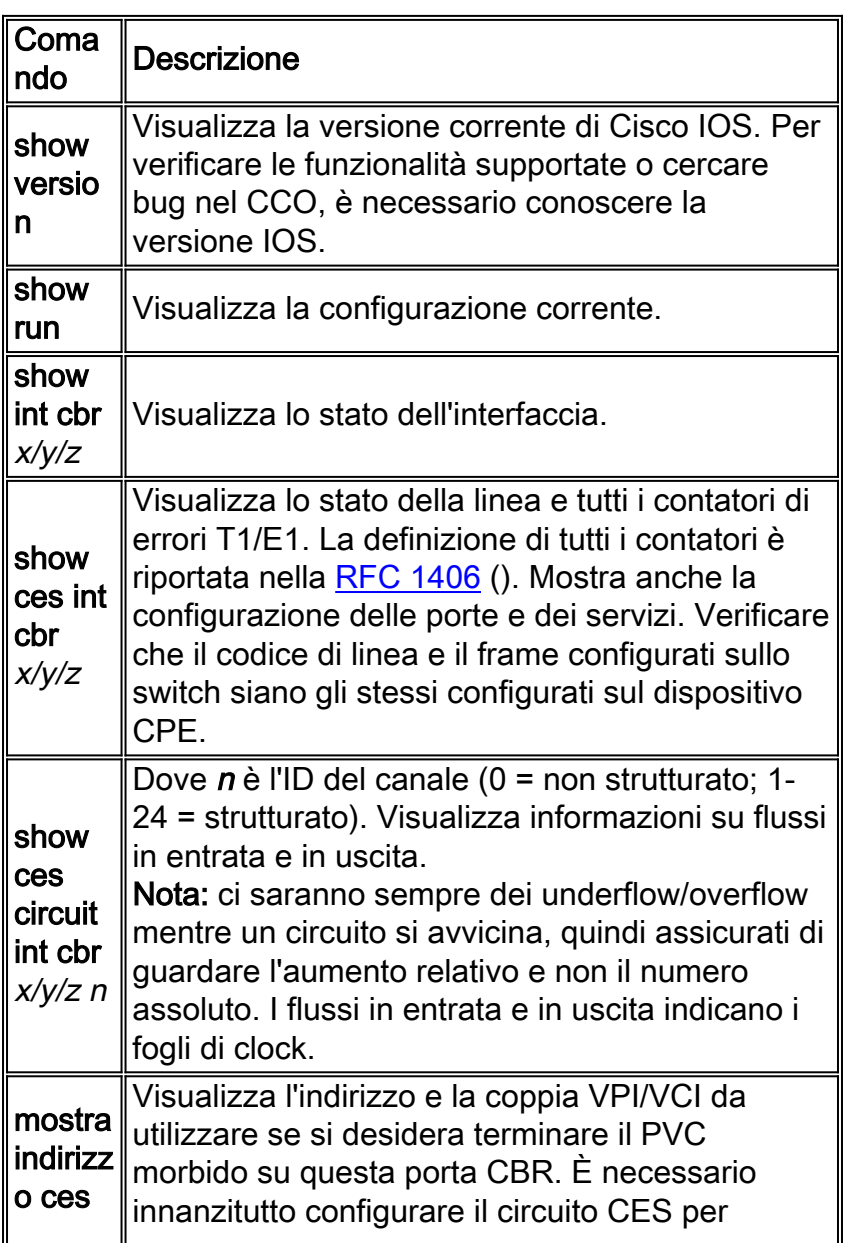

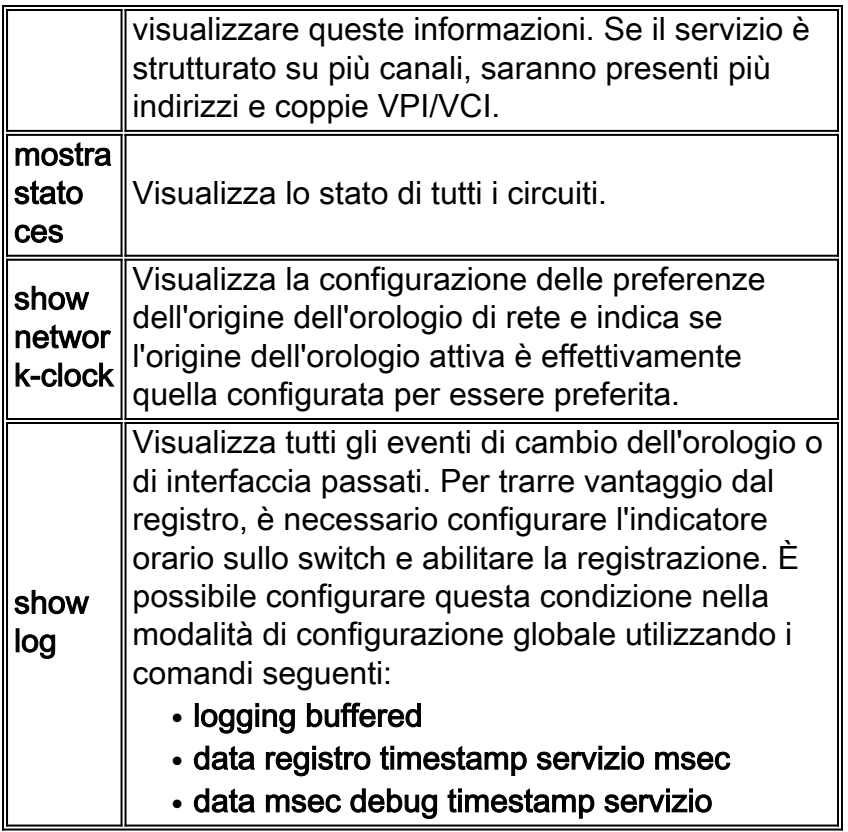

## Risoluzione dei problemi di base

Di seguito sono elencati alcuni dei problemi più comuni riscontrati in CES, insieme a suggerimenti per la risoluzione dei problemi.

## Il circuito non si accende o il CPE è in allarme

- 1. Assicurarsi di utilizzare il cavo corretto. Fare riferimento a **[PA-A2 ATM CES Cavi, connettori](/content/en/us/td/docs/interfaces_modules/port_adapters/install_upgrade/atm/pa-a2_atm_ces_install_config/pa_a2_4/3460over.html#wp1031037)** [e pin out](/content/en/us/td/docs/interfaces_modules/port_adapters/install_upgrade/atm/pa-a2_atm_ces_install_config/pa_a2_4/3460over.html#wp1031037) per i pin out di tutte le porte CES per PA-A2.
- 2. Verificare che il frame e il codice di linea siano gli stessi sul CPE e sullo switch. Per verificare la configurazione dello switch, usare il comando show ces interface  $x/y/z$ . Per modificare il framing e il codice di linea, utilizzare i comandi ces dsx1 framing e ces dsx1 linecode.
- 3. Verificare che tutto l'hardware sia in condizioni di funzionamento, ad esempio la porta sul CPE, il cavo e la porta sullo switch. È possibile risolvere i problemi hardware sostituendo un componente alla volta oppure utilizzando i loopback per localizzare il problema. A tale scopo, è possibile utilizzare i loopback configurabili dall'utente utilizzando il comando ces dsx1 loopback per le interfacce CBR e il comando loopback per le interfacce ATM. Potrebbe essere necessario creare una spina di loopback esterna sull'interfaccia CBR T1 o collegare esternamente il cavo di trasmissione al cavo di ricezione sull'interfaccia ATM. I test di loopback sono utili in generale per la risoluzione dei problemi CES.
- Controllare gli indicatori di allarme:Un allarme rosso indica un guasto su una periferica 4. locale.Un allarme giallo indica un guasto del terminale remoto.Viene dichiarato un allarme blu quando viene rilevato un solo modello (AIS). L'apparecchiatura CPE collegata alla porta con allarme blu dovrebbe vedere questa condizione come perdita di segnale (LOS). Un allarme blu indica spesso che si è verificato un problema nella rete ATM e/o che la connessione è stata interrotta.Sul modello 8510-MSR, i LED indicano diversi allarmi.
- 5. Misurare la distanza tra il CPE (o il dispositivo di rigenerazione del segnale più vicino, ad

esempio CSU/DSU) e la porta CBR sul PAM CES. La lunghezza della linea predefinita è 0 - 110 piedi. Se la distanza è maggiore, utilizzare il comando ces dsx1 lbo per aumentare il valore predefinito. La distanza massima supportata è di circa 700 piedi.

### Nel circuito sono presenti cicli di clock

Per determinare se ci sono slittamenti di clock su un circuito, controllare se ci sono underflow e overflow usando il comando show ces circuit interface cbr  $x/y/z$  n, dove n è l'ID del circuito (sempre 0 per CES non strutturato).

Poiché le celle AAL1 vengono ricevute su un'interfaccia ATM, vengono memorizzate nel buffer SAR, che risiede sul PAM CES. Quindi, il framer preleva i dati AAL1 da quel buffer, toglie tutte le intestazioni, forma un frame T1 e lo trasmette sull'interfaccia CBR. Le dimensioni di questo buffer dipendono dall'implementazione ed è stato scelto per supportare il massimo CDV end-to-end evitando ritardi eccessivi. In caso di lieve differenza di clock tra il dispositivo che esegue la segmentazione (conversione da frame T1 a celle ATM) e il dispositivo che esegue il riassemblaggio (conversione da celle ATM a frame T1), il buffer SAR avrà dei flussi in entrata o in uscita.

- *Overflow:* Il lato di segmentazione è più rapido rispetto al lato di riassemblaggio e genera fotogrammi saltati.
- Underflow: Il lato di segmentazione è più lento rispetto al lato di riassemblaggio e genera fotogrammi ripetuti.

### Errori di frame di report PBX o cadute della portante

Controllare tutti i collegamenti ATM per verificare la ridondanza ciclica (CRC) o altri errori. Usare i comandi show controller atm e show interface.

### Gli utenti sentono chiamate statiche o telefoniche

Controllare la temporizzazione di tutti i dispositivi ATM e CES. Provare a utilizzare l'orologio adattivo per verificare se il problema si risolve.

### Sospetti un orologio di riferimento non valido

- 1. L'orologio di riferimento può essere danneggiato se l'origine dell'orologio originale fornita dal provider di servizi ha problemi, se la rete ATM degrada l'orologio o se la distribuzione dell'orologio sulla rete non è configurata correttamente.
- 2. Prova l'orologio adattivo. Se in questo modo il problema viene risolto (mentre il problema si è verificato in SRTS e synchronous), è possibile concludere che il sospetto è stato esatto.

## Problemi di clock in una rete con PA-A2

L'interfaccia ATM su PA-A2 utilizza anche la temporizzazione derivata dalla rete per impostazione predefinita sulla porta di uplink ATM. Per impostazione predefinita, l'origine dell'orologio è atm clock internal, equivalente a network-based. Per derivazione dalla rete, si intende l'utilizzo della sorgente dell'orologio attivo con la priorità più alta, come mostrato nell'output del comando show network-clock.

Usare il comando no atm clock internal per impostare l'orologio di trasmissione sulla linea. Questa configurazione è equivalente a una sorgente di clock di trasmissione con tempo di loop, in cui la sorgente di clock di trasmissione è derivata dalla sorgente di clock ricevuta sulla stessa interfaccia.

## Informazioni correlate

- [ATM \(Asynchronous Transfer Mode\)](/content/en/us/tech/asynchronous-transfer-mode-atm/index.html)
- [Documentazione e supporto tecnico Cisco Systems](//www.cisco.com/cisco/web/support/index.html?referring_site=bodynav)